Process, tools and resources

More than 30 national and sub-national governments use OCDS to publish contracting data.

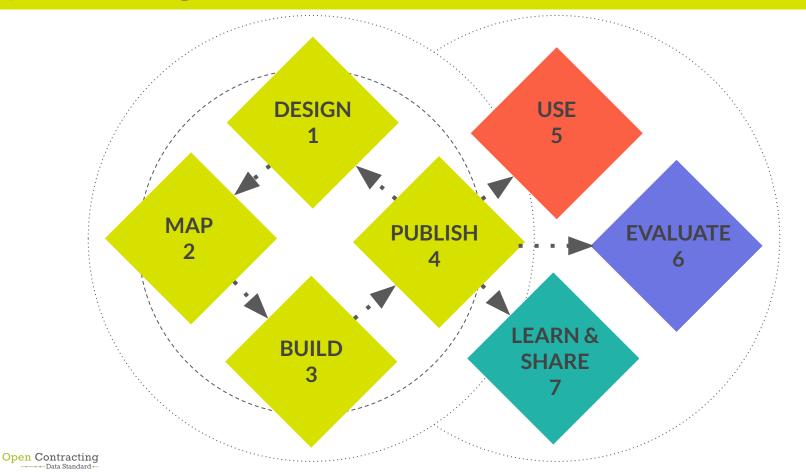

### **Key resource: OCDS documentation**

### Used for:

Introductory materials

 Schema reference documentation

Implementation guidance

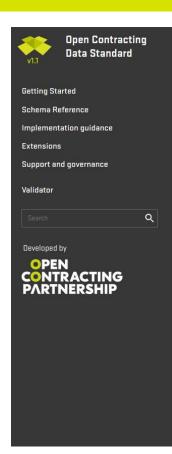

Docs » Open Contracting Data Standard: Documentation

View page source

### Open Contracting Data Standard: Documentation

Governments around the world spend an estimated US\$9.5 trillion through contracts every year. Yet, contracting information is often unavailable for public scrutiny.

The Open Contracting Data Standard (OCDS) enables disclosure of data and documents at all stages of the contracting process by defining a common data model. It was created to support organizations to increase contracting transparency, and allow deeper analysis of contracting data by a wide range of users.

#### The OCDS approach:

- · Publish early, and iterate: improving disclosure step-by-step
- · Simple and extensible JSON structure
- · Publish data for each step of the contracting process
- Create summary records for an overall contracting process
- Re-usable objects: organizations, tender information, line-items, amounts, milestones, documents etc.
- Recommended data and documents at basic, intermediate & advanced levels
- Common open data publication patterns
- · Guidance on improving data collection and data quality
- A growing community of users and range of open source tools

Note

This is the 1.1 release of OCDS, published on 31st May 2017.

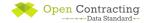

### Key resource: Implementation section of OCP website

Used for guidance, tools and resources for each stage of the implementation process.

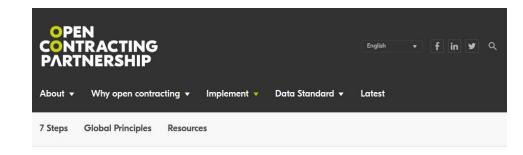

#### The Open Contracting Journey

Open contracting is guided by a set of global principles for improving disclosure, data and engagement across the entire chain of public procurement, from planning through to delivery.

Collaboration and engagement with those who use the information should underpin every open contracting intervention.

Here you will find the information, resources, tools and case studies you will need to publish standardized open data about public contracting processes — and how to put this

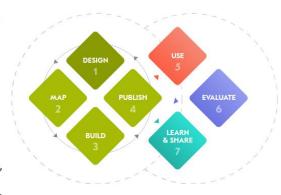

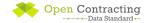

open-contracting.org/implement

## Step 1: Design

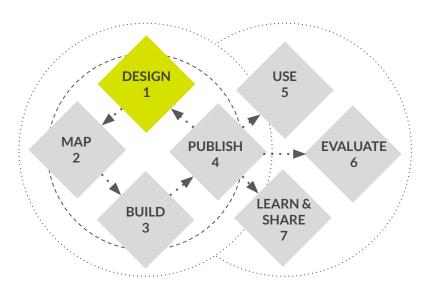

The design stage is about setting your project up for success:

- Set goals and priorities
- Build a team
- Identify and engage with stakeholders
- Make a commitment

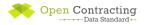

## The OCDS approach

Understand the problem: what are you trying to achieve?

Publish early, and iterate: improving disclosure step-by-step

Create feedback loops with data users

Learn from and adopt innovative practices from your peers

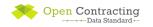

### **Case studies**

### UK

Pilot with central procurement authority and a major infrastructure project, then adopt as a government standard

### Canada

Pilot by converting existing open datasets, then expand scope to cover all data currently collected

### Ukraine

Pilot with below threshold procurements, then expand to all procurements

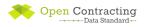

### Helpdesk support and resources: Design

### Helpdesk support:

- Technical induction calls
- Input into commitments
- Scoping notes

### Resources:

- Guide to defining use cases
- Standard discussion group
- Best practices in making a commitment

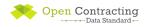

## Step 2: Map

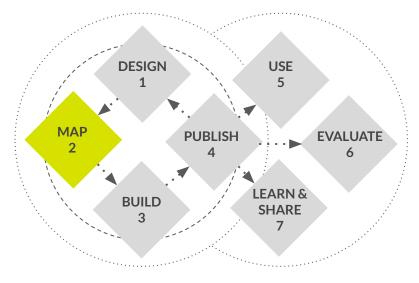

The mapping stage is about understanding the pieces of the puzzle, and finding alignment between data supply, demand and use.

- Systems
- Fields
- Needs

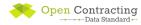

## **Mapping**

Mapping your systems to OCDS needs a range of different expertise:

- **Technical expertise** to understand the data structures in OCDS and the source data and identify what can be mapped on a technical level.
- Policy expertise to understand the definitions in OCDS, identify appropriate
  mappings to local terminology and identify where policy changes might be needed
  to fill gaps in the source data.
- **Project management expertise** to understand how the results of the mapping affect the implementation and to identify short and long term goals.

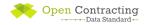

### **System mapping**

Identifying where and how contracting data from each stage is stored.

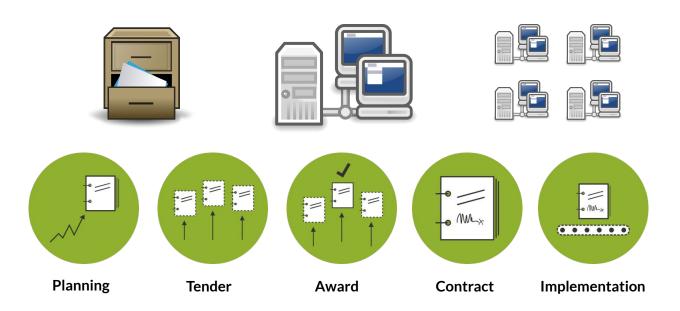

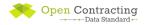

### Resource: Technical assessment template

### Used to:

- Identify the systems that contain data on different stages of the contracting process
- Map out common identifiers that can be used to bring data together

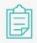

# OCDS Technical Assessment Template

2016 BY OPEN CONTRACTING PARTNERSHIP

#### View

The Technical Assessment Template is designed to help publishers to identify the systems that contain information on different stages of the contracting process, and to map out common identifiers that can be used to bring data together.

Contact the helpdesk for support with using the template or

open-contracting.org/resources/

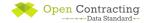

### Field-level mapping

# Mapping between **individual fields and codes** in a source systems and OCDS

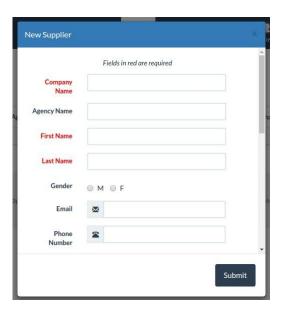

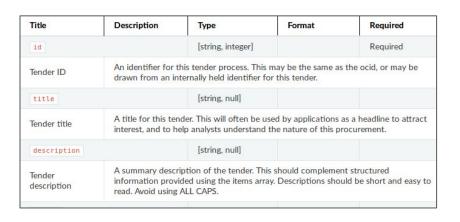

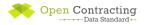

## Resource: Field-level mapping template

Used to document a mapping between each field in existing systems and the **OCDS schema**.

The template can also be used to map user needs to fields in OCDS.

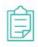

## OCDS 1.1 Field Level Mapping Template

2016 BY OPEN CONTRACTING PARTNERSHIP

#### View

A key step in any OCDS implementation is to map data fields from existing systems to the OCDS schema.

This OCDS 1.1 Field Level Mapping template is designed to make the process as easy as possible and to ensure that the appropriate data is captured for each stage. Be sure to

open-contracting.org/resources/

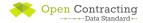

### Resource: Field-level mapping template guidance

Provides guidance on using the field-level mapping template, including a worked example.

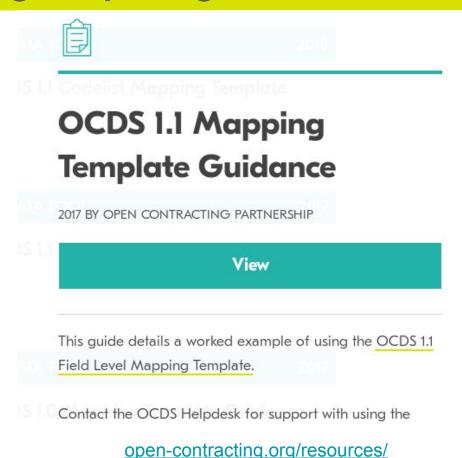

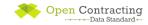

### Gaps

A field level mapping may highlight:

### Gaps in data collection

Where OCDS recommends collecting and publishing additional data which is important for users

Opportunities to collect, or advocate for the disclosure of, additional information which is useful for procurement monitoring.

### Gaps in OCDS

Where you collect data but there isn't a field in OCDS in which to publish the data.

Publish using **extensions** to the OCDS schema, don't throw data away.

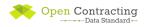

### **Extensions**

In your mapping you **must** identify the fields and codes in OCDS that are **sufficient** to disclose your information.

**If none are adequate**, you should add an additional field or code to disclose this information.

**Extensions** provide a way to document these additional fields and codes.

Bid statistics and details Recommended

Allowing bid statistics, and detailed bid information to be represented.

Maintained by Open Contracting Data Standard Extensions

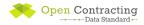

### **Resource: Extensions explorer**

Browse existing extensions using the **extensions explorer**.

extensions.open-contracting.org

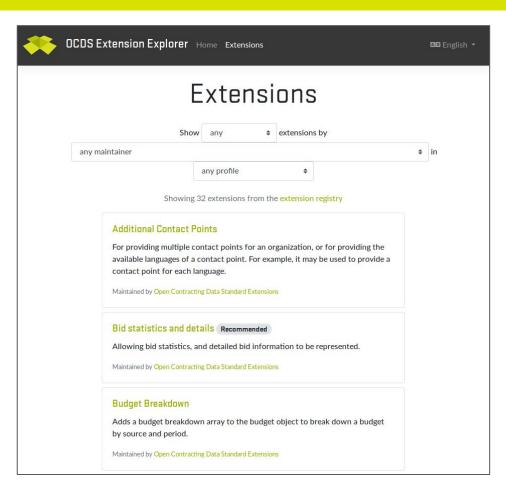

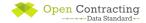

## **Publication plan**

Documenting a publication plan helps to:

- Present a summary of your OCDS mapping to key stakeholders
- Confirm shared understanding of key decisions and publication priorities across an open contracting project team
- Set out the goals that you will measure data publication against
- Explain the technical architecture and development timescales

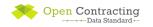

### Resource: Publication plan template

Used to document a publication plan to share with key stakeholders.

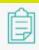

## OCDS Publication Plan Template

2018 BY OPEN CONTRACTING PARTNERSHIP

View

A publication plan is a useful resource when you need to:

- Present a summary of your OCDS mapping to key stakeholders;
- Confirm shared understanding of key decisions and open-contracting.org/resources/

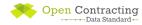

## Helpdesk support: Mapping stage

- Provide training calls on how to map systems, data & user needs, developing publication plans
- Answer questions about the OCDS documentation or schema
- Document issues on Github if there is doubt about possible extensions or if the partner proposes a change to the standard
- Review technical assessments, field-level mappings and publication plans

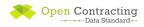

## Step 3: Build

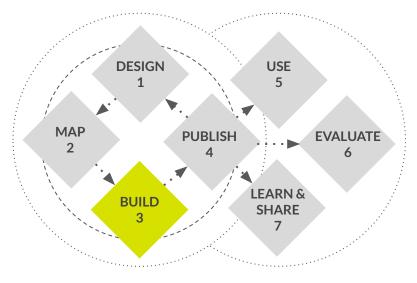

The build stage is about putting plans into action by developing:

- Data
- Extensions
- Systems

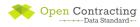

### **Tool: Data review tool**

### Used to:

 Check draft data against the OCDS schema

- Get feedback on data quality and changes required for compliance with OCDS
- Get summary statistics and explore data in a visualization

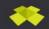

**Open Contracting Partnership** 

English (en)

Data Review Tool beta

Standard Documentation

Load New File

#### Headlines

✔ Passed structural checks against OCDS release package schema version 1.1.

#### At a glance

- This file contains 1 release describing 1 contracting process
- The schema version specified in the file is 1.1.
- The publisher named in the file is Open Data Services Co-operative Limited.
- The license is http://opendatacommons.org/licenses/pddl/1.0/.
- 9 Publication policy is https://github.com/open-contracting/sample-data/.
- Data downloaded from https://raw.githubusercontent.com/open-contracting/sample-data/master /fictional-example/1.1/ocds-213czf-000-00001-02-tender.json on Thursday, 02 January 2020 01:29AM UTC.

#### Schema

This data has been checked against OCDS release nackage schema version 1.1. You can choose a

standard.open-contracting.org/review/

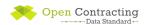

### **Tool: Extension creator**

Used to create and document extensions to the OCDS schema.

### **OCDS Extension Creator**

Source File

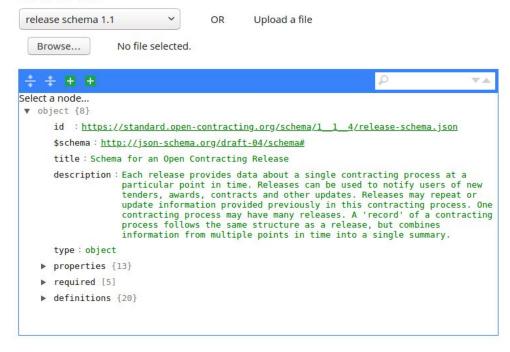

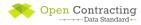

### Resource: Routes to an OCDS API

This blog provides an overview of the different types of architecture used in OCDS publication systems.

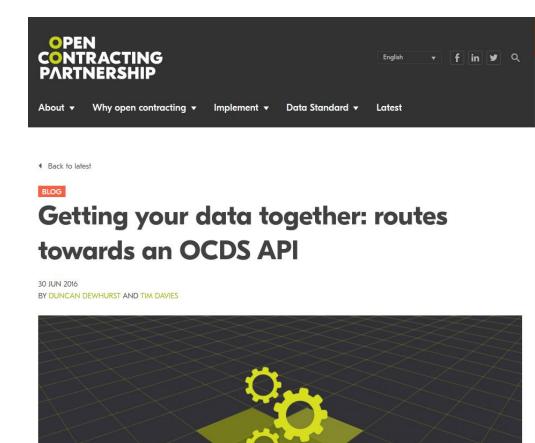

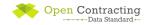

## Helpdesk support: Build stage

Answer questions and signpost resources and tools.

Provide feedback on draft data

Review vendor ToRs for developments to systems for OCDS publication

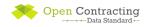

## Step 4: Publish

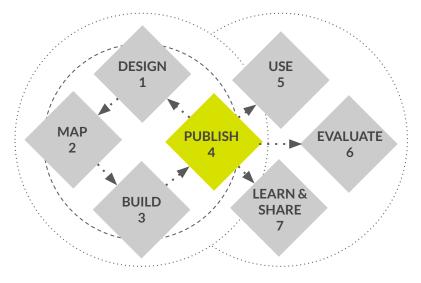

The publish stage is about making your data accessible to users, considering:

- Licenses
- Formats
- Publication patterns
- Publication policy

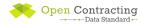

## Licensing

Open licenses are essential to prevent restrictions on reuse

Public Domain Dedication

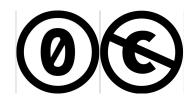

Attribution Only

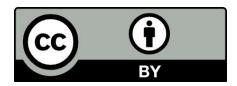

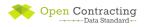

### **Guidance for users**

### data + context = information

- Who is the data provider?
- How is the data generated?
- Exclusions/redactions
- Extensions/codelists
- Future development plans

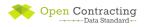

### Resource: publication policy template

Used to document a publication policy, including:

- the purpose of publication
- how the data is generated
- the data's scope and format
- how the data can be reused
- how the publisher can be contacted

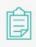

### OCDS 1.1 Publication Policy Template

2019 BY OPEN CONTRACTING PARTNERSHIP

#### View

Each OCDS file you publish should link to a publication policy document that explains to users how the data was created, how they should interpret it, how often it is updated, and how to get in touch if they have questions.

A <u>publication policy</u> can also address issues of privacy and

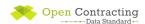

## Helpdesk support: publishing

Answer questions and signpost resources and tools

Give detailed feedback on the quality of published data

 Provide guidance on data formats, publication patterns and licensing

Review publication policies

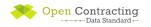

## Step 5: Use

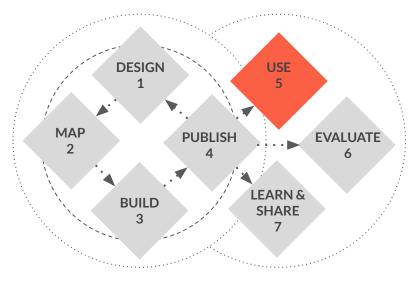

Remember, publishing OCDS data is just the foundation.

Interfaces, tools and services are required for most uses of the data.

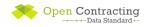

### Portals, dashboards and BI tools

Not all users have the skills to work with data directly.

Publishing good data is just one part of opening up public contracting.

Reach more people by providing analysis tools built on top of OCDS data.

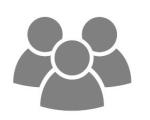

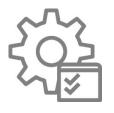

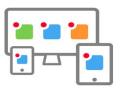

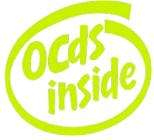

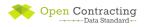

Paraguay provides
visualizations to help users
understand the relationship
between the different
stages of the contracting
process.

<u>contrataciones.gov.py/datos/visualizaciones/et</u> <u>apas-licitacion</u>

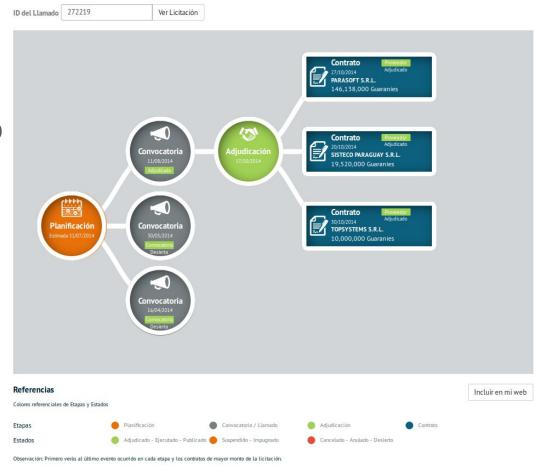

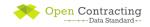

zindex.cz benchmarks Czech procuring entities against a range of performance indicators

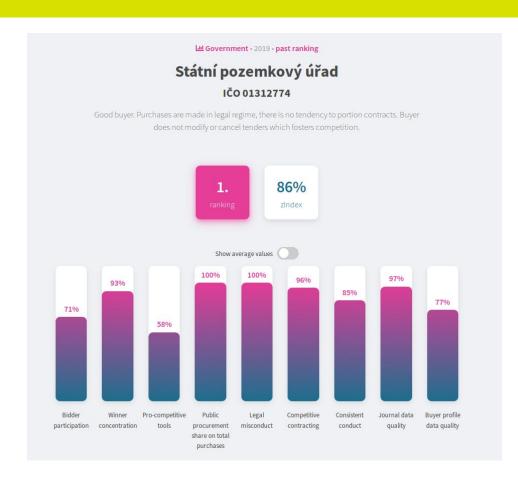

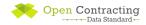

The City of Mexico provides a portal which allows users to explore the data and documents the contracting process

ob.mx/contratos

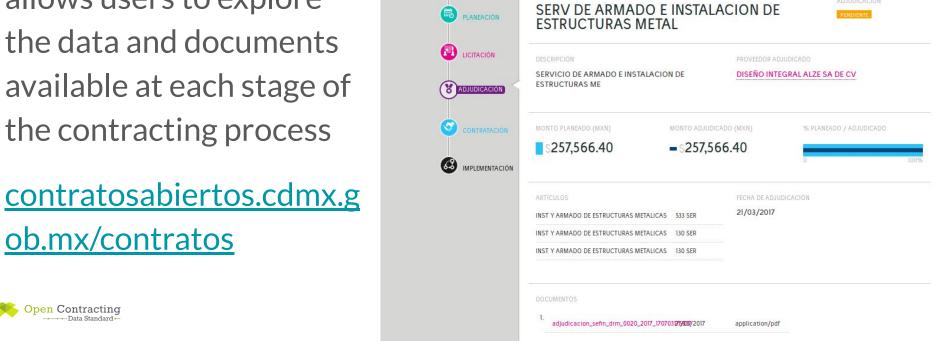

CDMX

SERV DE ARMADO E

ESTRUCTURAS METAL

CONTRATACIONES ABIERTAS

OCDS-87SD3T-SFFIN-DRM-AD-0020-2017

(X) ADJUDICACIÓN

MENÚ -

Hace +1 año

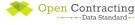

Prozorro (Ukraine) provide a comprehensive set of public tools to help users monitor and engage with the public contracting, including...

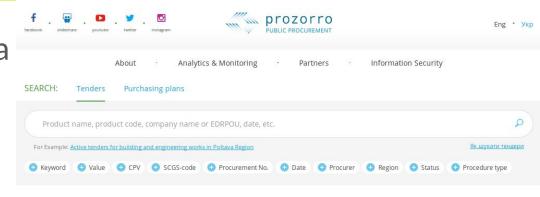

ProZorro is a hybrid electronic open source government e-procurement system created as the result of a partnership between business, government and the civil society

ProZorro is a fully online public procurement platform and a collaboration environment that ensures open access to public procurement (tenders) in Ukraine. Fully implemented in 2016 as a hybrid (both centralized public and decentralized private marketplaces) system it has since been globally recognized as one of the most innovative public procurement systems delivering government services in a stakeholder-focused, transparent, effective, fair and low-cost way.

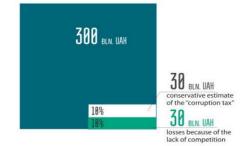

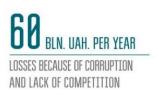

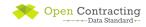

...detailed dashboards with key performance indicators for each stage of the contracting process...

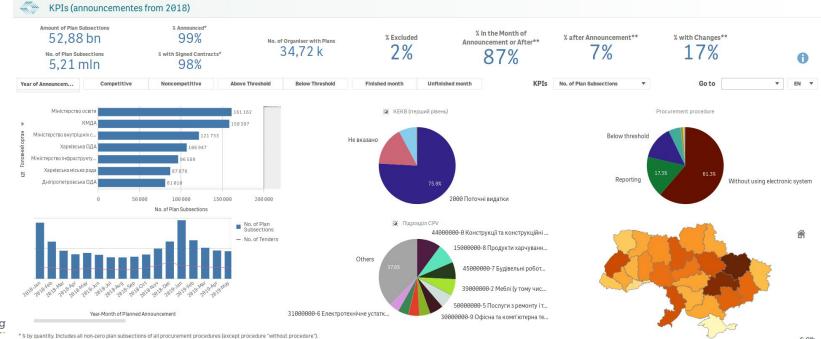

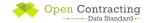

<sup>\*\*</sup> by quantity. Includes all non-zero plan subsections, Last Plan Subsection Change Date 26.09.2019

### ...public risk indicator analysis...

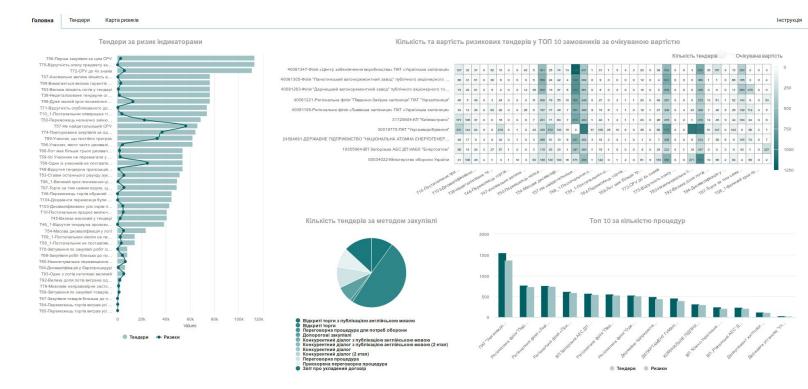

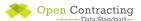

...and a public complaints and monitoring tool with guidance on how to monitor public procurement.

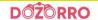

Instructions \*

Blogs

News

Dozorro community ~

FAQ

Tools

Sign in

### The AMCU appeals practice

Before sending a complaint to the AMCU in accordance with Article 18 of the Law, we invite you to familiarize yourself with the decisions of the AMCU on typical situations in the field of public procurement.

Warning! These solutions are examples for analysis. When considering complaints, the AMCU Board proceeds from the position of a specific subject of appeal and its justification and explanations of the Customer

Warning! Before filing a complaint, we recommend that you familiarize yourself with the common mistakes made by complainants in the ProZorro system and the Regulations of the Permanent Administrative Board on Complaints of Violations of Public Procurement Legislation!

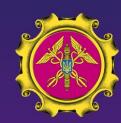

CONCERNING THE IMPLEMENTATION OF SIMILAR CONTRACTS

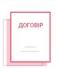

CONCERNING THE
VIOLATION OF THE
GENERAL REQUIREMENTS
OF THE TD AND THE
REQUIREMENTS OF THE

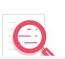

AS FOR THE AVAILABILITY OF MATERIAL BASE AND SPECIALISTS

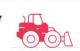

CONCERNING THE CONFIRMATION OF THE REQUIREMENTS OF ARTICLE 17 AND THE

APPLICATION OF THE

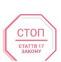

REGARDING THE
CALCULATION OF THE BID
PRICE

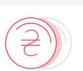

REGARDING WARRANTY LETTERS FROM THE MANUFACTURER / DISTRIBUTOR / DEALER

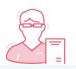

Open Contracting

Data Standard

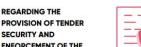

REGARDING THE
ESTABLISHMENT OF NONPRICE EVALUATION

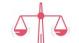

CONCERNING THE
COMPLIANCE OF THE TP
WITH THE REQUIREMENTS

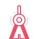

### **Resource: Tools directory**

We keep track of software tools that can be used to create, use, visualize or analyze OCDS data in the **OCDS tools directory**.

We focus on **re-usable tools** and **open-source code** that can be taken as a starting point for new projects.

We also have a separate list of tools that can serve as **inspiration** when creating new open contracting projects or platforms.

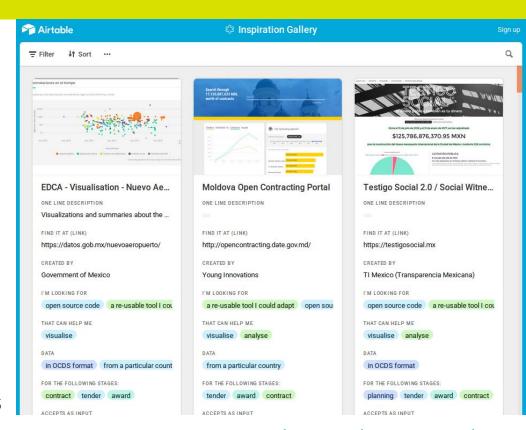

<u>www.open-contracting.org/resources/</u> <u>open-contracting-tools-directory/</u>

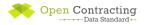

## Step 6: Evaluate

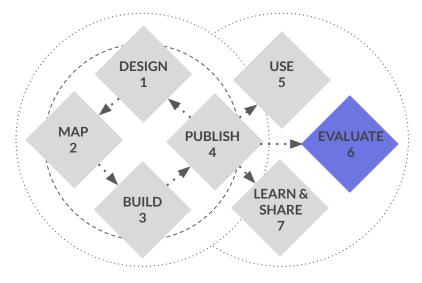

Evaluation goes beyond feedback on the data to look at how it is used and to measure and understand impact:

- User feedback
- Baselines and impact data

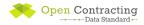

## Step 7: Learn & Share

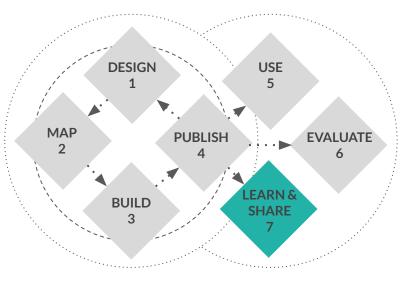

- Measure and reflect
- Share stories
- Share code and tools
- Share feedback

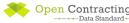